# EAC

# **КНОПКА ТРЕВОЖНАЯ АДРЕСНАЯ**

# **«С2000-КТ исп.01»**

Руководство по эксплуатации

АЦДР.425111.001-01 РЭп

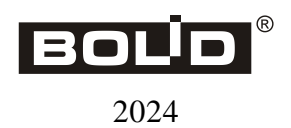

# СОДЕРЖАНИЕ

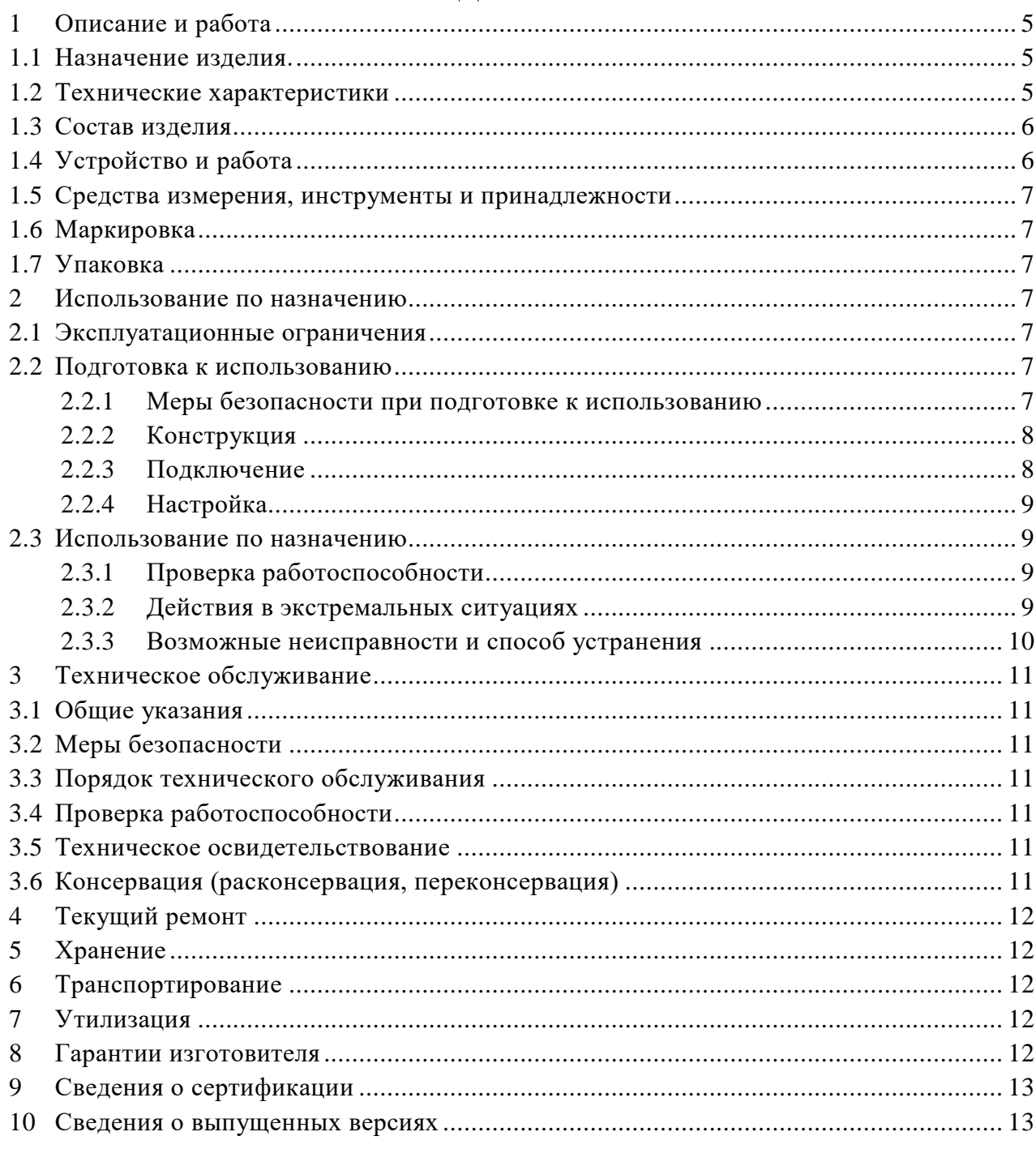

Настоящее руководство по эксплуатации полное (в дальнейшем – РЭп) предназначено для изучения принципов работы и эксплуатации кнопки тревожной адресной «С2000-КТ исп.01»

К обслуживанию допускается персонал, изучивший настоящее руководство. Все работы по монтажу, пуску, регулированию и обкатке должны проводиться с соблюдением требований действующей на месте эксплуатации нормативной документации.

Список принятых сокращений:

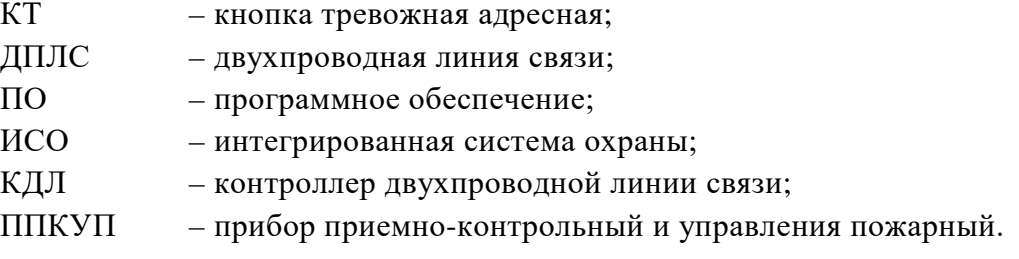

# **1 Описание и работа**

## <span id="page-3-1"></span><span id="page-3-0"></span>**1.1 Назначение изделия.**

1.1.1 Кнопка тревожная адресная «С2000-КТ исп.01» АЦДР.425111.001-01 **с датчиком вскрытия корпуса** предназначена для ручной подачи сигнала тревоги.

1.1.2 КТ предназначена для работы с контроллерами двухпроводной линии связи «С2000-КДЛ», «С2000-КДЛ-2И», «С2000-КДЛ-2И исп.01» в составе интегрированной системы охраны «Орион». Информационный обмен и питание осуществляется по двухпроводной линии связи.

- 1.1.3 КТ рассчитана на круглосуточный режим работы.
- 1.1.4 КТ предназначена для работы в жилых, коммерческих и производственных зонах.
- 1.1.5 КТ является восстанавливаемым, периодически обслуживаемым изделием.

#### <span id="page-3-2"></span>**1.2 Технические характеристики**

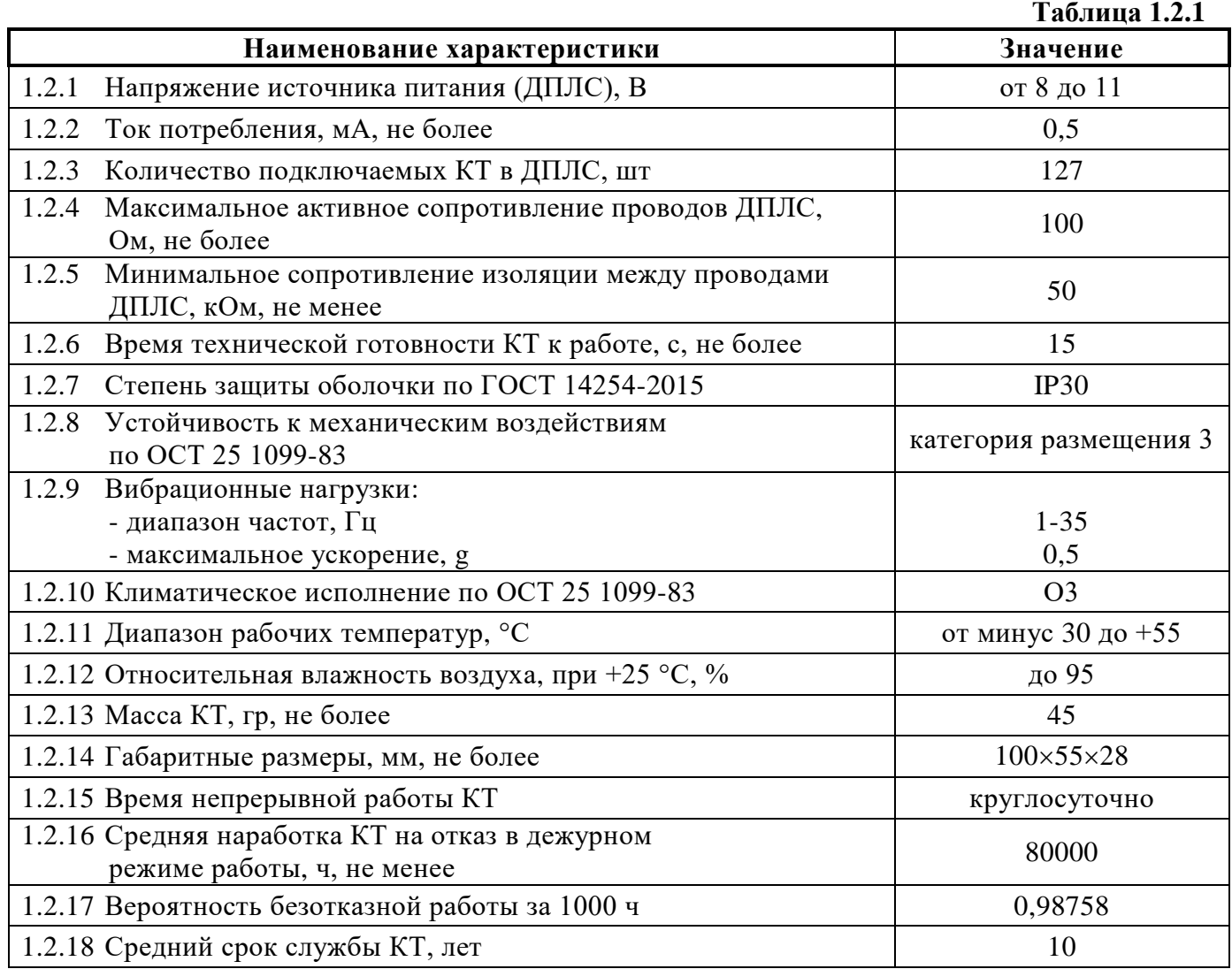

1.2.19 По устойчивости к электромагнитным помехам прибор соответствует требованиям третьей степени жесткости по ГОСТ Р 50009.

1.2.20 Прибор удовлетворяет нормам индустриальных помех, установленным для оборудования класса Б по ГОСТ Р 30805.22.

#### <span id="page-4-0"></span>**1.3 Состав изделия**

Комплект поставки приведён в таблице 1.3.1.

**Таблица 1.3.1**

| Наименование                                                   | Количество, шт. |
|----------------------------------------------------------------|-----------------|
| Кнопка тревожная адресная «С2000-КТ исп.01» АЦДР.425111.001-01 |                 |
| Шуруп 1-3 $\times$ 25.016                                      |                 |
| Дюбель 6×30                                                    |                 |
| Заглушка корпуса                                               |                 |
| Руководство по эксплуатации АЦДР.425111.001-01 РЭ              |                 |

#### <span id="page-4-1"></span>**1.4 Устройство и работа**

1.4.1 КТ состоит из печатной платы и разборного корпуса с приводным элементом.

На печатной плате находится микроконтроллер, микропереключатель приводного элемента, датчика вскрытия корпуса, электрическая колодка для подключения проводов.

На основании корпуса (рисунок 1.4.1) монтируется печатная плата и приводной элемент с демпфирующими прокладками.

Нарушение датчика вскрытия корпуса происходит при открывании крышки КТ.

Нажатие на приводной элемент приводит к изменению положения микропереключателя, что после обработки микроконтроллером вызывает соответствующие извещения.

Возврат КТ в нормальное положение производится перемещением скобы приводного элемента, края которой находятся с двух сторон КТ.

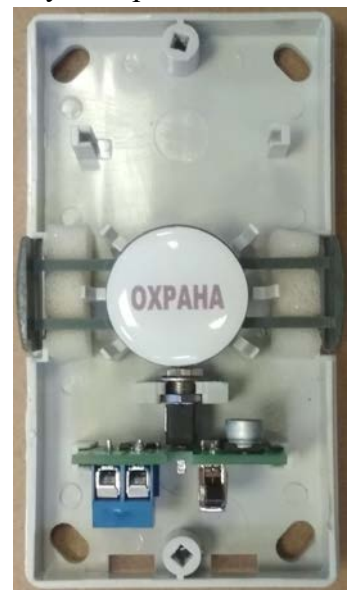

**Рисунок 1.4.1**

1.4.2 КТ поддерживает протокол двухпроводной линии связи ДПЛС v2.xx и позволяет получать значение напряжения ДПЛС в месте своего подключения.

- 1.4.3 КТ может находиться в следующих режимах работы:
	- «Взято» КТ взведена в исходное состояние;
	- «Тихая тревога» произведено нажатие на КТ или произошло вскрытие корпуса;
	- «Отключен» вход не контролируется
	- «Программирование адреса» от КДЛ по ДПЛС получена команда «Программирование адреса».

#### <span id="page-5-0"></span>**1.5 Средства измерения, инструменты и принадлежности**

При монтажных, пусконаладочных работах и при обслуживании КТ необходимо использовать приведенные в таблице 1.5.1 приборы, инструменты и принадлежности.

#### **Таблица 1.5.1**

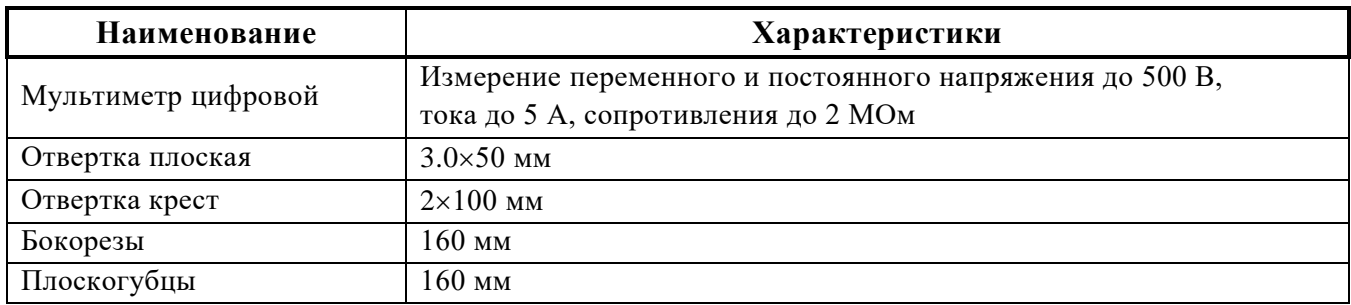

#### <span id="page-5-1"></span>**1.6 Маркировка**

- 1.6.1 Каждая КТ имеет маркировку, которая нанесена на тыльной стороне корпуса.
- 1.6.2 Маркировка содержит: наименование изделия, заводской номер, год и квартал выпуска.
- 1.6.3 Пломбирование КТ не предусмотрено.

#### <span id="page-5-2"></span>**1.7 Упаковка**

<span id="page-5-3"></span>КТ совместно с ЗИП и эксплуатационной документацией упакована в картонную коробку.

#### **2 Использование по назначению**

#### <span id="page-5-4"></span>**2.1 Эксплуатационные ограничения**

Конструкция КТ не предусматривает её использование в условиях воздействия агрессивных сред, пыли, а также во взрывопожароопасных помещениях.

Качество функционирования КТ не гарантируется, если электромагнитная обстановка в месте её установки не соответствует условиям эксплуатации, указанным в разделе 1.2 настоящего руководства.

#### <span id="page-5-5"></span>**2.2 Подготовка к использованию**

#### <span id="page-5-6"></span>**2.2.1 Меры безопасности при подготовке к использованию**

- конструкция КТ удовлетворяет требованиям пожарной и электробезопасности, в том числе в аварийном режиме по ГОСТ 12.2.007.0-75 и ГОСТ 12.1.004-91;
- КТ не имеет цепей, находящихся под опасным напряжением;
- монтаж, установку, техническое обслуживание производить при отключенном напряжении питания КТ;
- монтаж и техническое обслуживание КТ должны производиться лицами, имеющими квалификационную группу по технике безопасности не ниже второй.

#### <span id="page-6-0"></span>**2.2.2 Конструкция**

На рисунке 2.2.2.1 представлен внешний вид КТ.

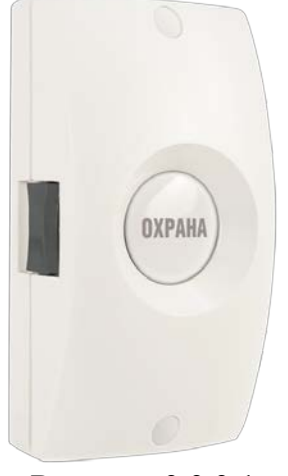

**Рисунок 2.2.2.1**

Установочные размеры КТ представлены на рисунке 2.2.2.2.

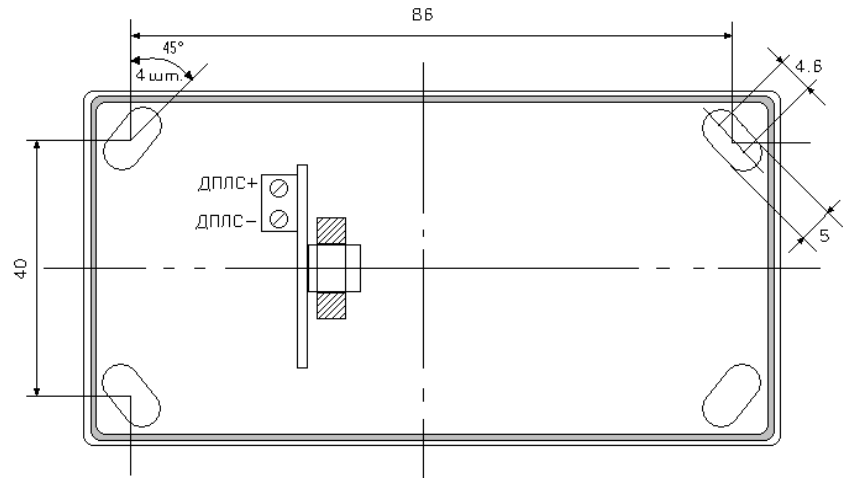

**Рисунок 2.2.2.2**

## <span id="page-6-1"></span>**2.2.3 Подключение**

На рисунке 2.2.3.1 показана типовая схема включения КТ в двухпроводную линию связи контроллера КДЛ.

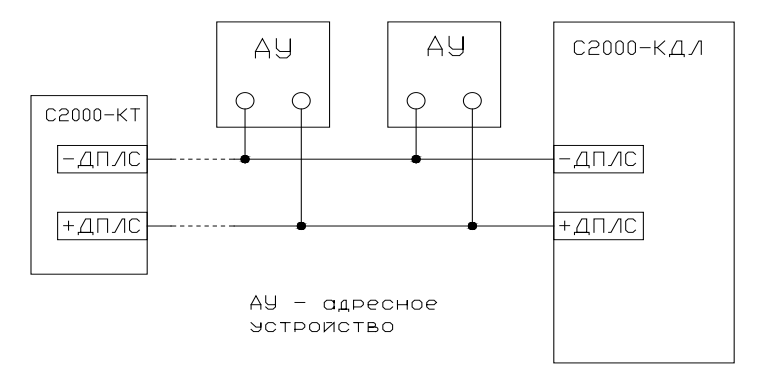

**Рисунок 2.2.3.1**

#### <span id="page-7-0"></span>**2.2.4 Настройка**

#### **2.2.4.1 Конфигурирование**

КТ применяется с типом входа 11 – «**Тревожный**».

Более подробное описание типов и способов задания входов приведено в эксплуатационных документах на КДЛ и «UProg».

#### **2.2.4.2 Задание адреса**

КТ хранит адрес обмена по ДПЛС в энергонезависимой памяти. Заводской адрес КТ – 127. Для задания адреса, необходимо с пульта или персонального компьютера послать одну из команд для КДЛ:

«Программирование адреса устройства»;

«Смена адреса устройства».

Командой «Программирование адреса устройства» можно задать адрес КТ, независимо от того, какой ему адрес присвоен на данный момент. Это может быть использовано в случае ошибочного назначения одинаковых адресов двум и более устройствам. Для этого с пульта или компьютера подать команду на программирование требуемого адреса. После чего в течение не более 5 минут нажимая на датчик вскрытия корпуса на плате КТ набрать комбинацию из 3 длинных нажатий (более 1 с, но менее 3 с) и 1 короткого (менее 0,5 с) – (ДДДК). При этом на пульте или компьютере отобразятся события о потере связи с устройством по старому адресу и о восстановлении с устройством по новому адресу. Если устройства имели одинаковый адрес, то сообщений о потере связи по старому адресу не будет.

Если же необходимо сменить адрес у КТ с заранее известным адресом, то для этого надо воспользоваться командой «Смена адреса устройства». Для этого с пульта или компьютера послать команду на смену адреса с указанием старого и нового адреса. При этом на пульте или компьютере отобразятся события о потере связи с устройством по старому адресу и восстановлении связи с устройством по заданному адресу.

Для задания адреса оповещателя можно использовать автономный программатор адресов «С2000-АПА».

#### <span id="page-7-1"></span>**2.3 Использование по назначению**

К работе с КТ допускается персонал, изучивший настоящее руководство и получивший удостоверение о проверке знаний правил по техники безопасности.

КТ используется с КДЛ в составе ИСО «Орион». Более подробное описание работы системы представлено в документации на пульт «С2000М», «Орион Про», ППКУП «Сириус» и КДЛ.

#### <span id="page-7-2"></span>**2.3.1 Проверка работоспособности**

Проверку работоспособности произвести согласно п. [3.4](#page-9-4) настоящего руководства.

#### <span id="page-7-3"></span>**2.3.2 Действия в экстремальных ситуациях**

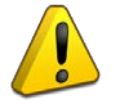

#### **Внимание!**

В случае обнаружения в месте установки КТ искрения, возгорания, задымленности, запаха горения, КТ должна быть обесточена и передана в ремонт.

<span id="page-8-0"></span>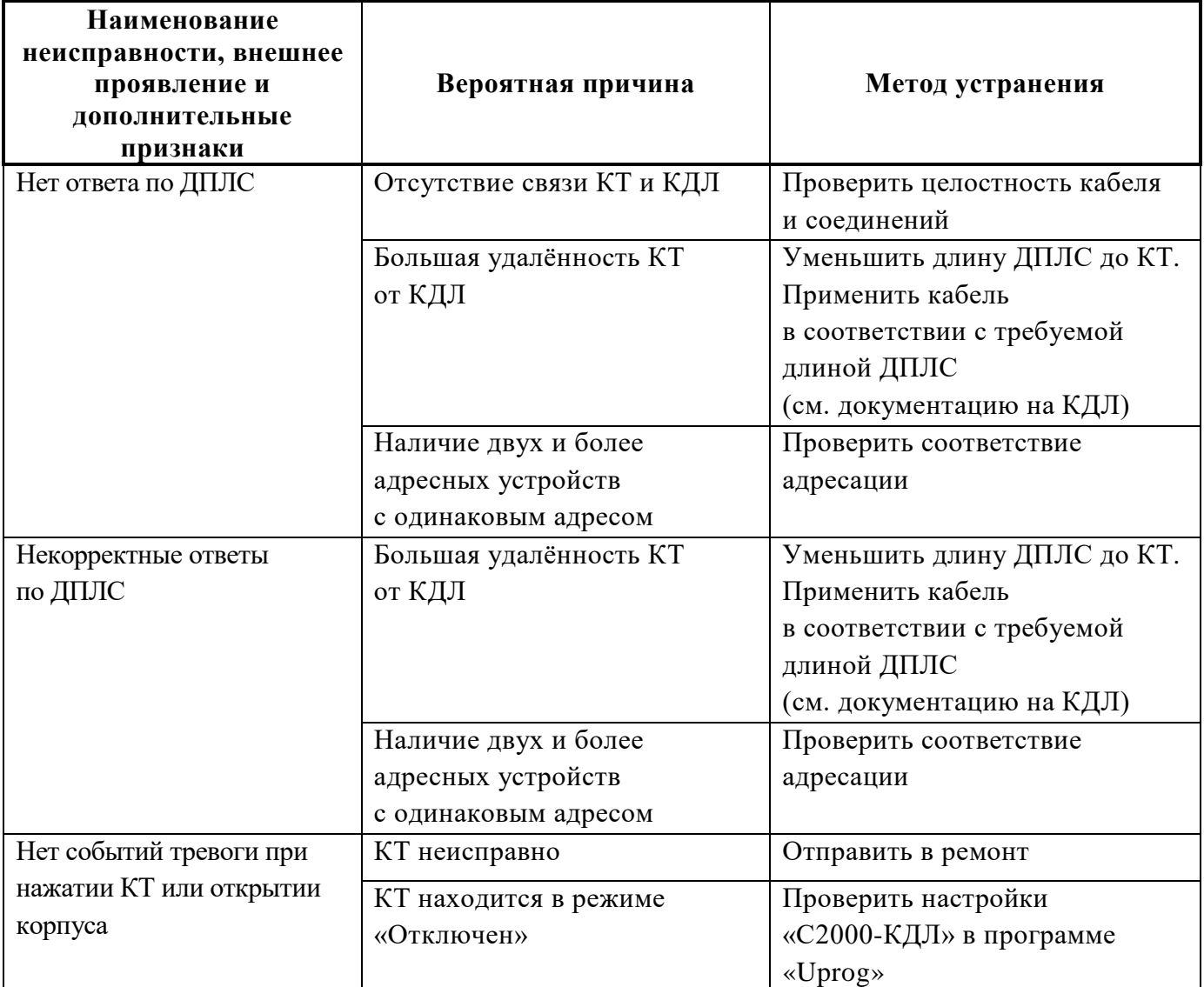

# **3 Техническое обслуживание**

#### <span id="page-9-1"></span><span id="page-9-0"></span>**3.1 Общие указания**

Техническое обслуживание производится по следующему плану:

#### **Таблица 3.1.1**

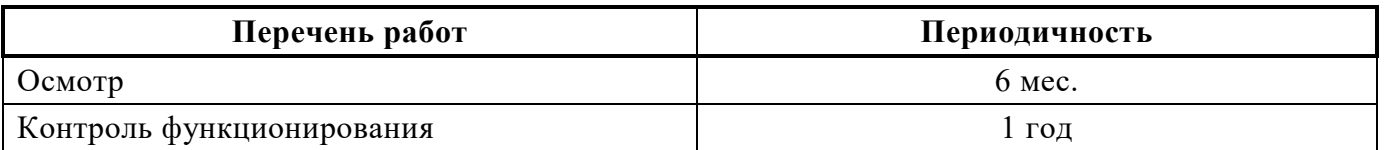

#### <span id="page-9-2"></span>**3.2 Меры безопасности**

Техническое обслуживание КТ должно производиться лицами, имеющими квалификационную группу по технике безопасности не ниже второй.

#### <span id="page-9-3"></span>**3.3 Порядок технического обслуживания**

Осмотр КТ включает в себя проверку отсутствия механических повреждений, надёжности крепления, состояния внешних монтажных проводов, контактных соединений. Контроль функционирования КТ производится согласно п. 3.4 настоящего руководства.

#### <span id="page-9-4"></span>**3.4 Проверка работоспособности**

КТ при помощи пульта или персонального компьютера взять под охрану. При нажатии на КТ или при вскрытии корпуса убедиться в появлении сигнала тревоги на пульте или персональном компьютере по соответствующему адресу. В противном случае КТ неисправна, и её необходимо заменить.

Также можно проверить параметры КТ, считав показания АЦП (см. Таблицу 3.4.1).

**Таблица 3.4.1**

|               | Нажатия нет | Нажатие есть |
|---------------|-------------|--------------|
| Корпус закрыт |             | .00          |
| Корпус открыт | эU          | .50          |

#### **Все испытания проводить с заведомо исправным оборудованием!**

#### <span id="page-9-5"></span>**3.5 Техническое освидетельствование**

Технического освидетельствования КТ не предусмотрено.

#### <span id="page-9-6"></span>**3.6 Консервация (расконсервация, переконсервация)**

Консервация КТ не предусмотрена.

# **4 Текущий ремонт**

<span id="page-10-0"></span>4.1 Текущий ремонт неисправного изделия производится на предприятии-изготовителе или в авторизированных ремонтных центрах. Отправка изделия для проведения текущего ремонта оформляется в соответствии с СТО СМК 8.5.3-2015, размещенном на нашем сайте [https://bolid.ru/support/remont/.](https://bolid.ru/support/remont/)

#### **Внимание!**

Оборудование должно передаваться для ремонта в собранном и чистом виде, в комплектации, предусмотренной технической документацией.

Претензии принимаются только при наличии приложенного рекламационного акта с описанием возникшей неисправности.

4.2 Выход изделия из строя в результате несоблюдения потребителем правил монтажа или эксплуатации не является основанием для рекламации и гарантийного ремонта.

4.3 Рекламации направлять по адресу:

ЗАО НВП «Болид», Россия, 141070, Московская область, г. Королёв, ул. Пионерская, 4.

Тел.: +7 (495) 775-71-55, электронная почта: [info@bolid.ru.](mailto:info@bolid.ru)

4.4 При затруднениях, возникших при эксплуатации КТ, рекомендуется обращаться в техническую поддержку по телефону +7 (495) 775-71-55 или по электронной почте [support@bolid.ru.](mailto:support@bolid.ru)

## **5 Хранение**

<span id="page-10-1"></span>5.1 В транспортной таре допускается хранение при температуре окружающего воздуха от минус 50 до плюс 50 °С и относительной влажности до 95 % при температуре плюс 35 °С.

5.2 В потребительской таре допускается хранение только в отапливаемых помещениях при температуре от плюс 5 до плюс 40 °С и относительной влажности до 80 % при температуре плюс 20 °С.

# **6 Транспортирование**

<span id="page-10-2"></span>6.1 Транспортировка КТ допускается в транспортной таре при температуре окружающего воздуха от минус 50 до плюс 50 °С и относительной влажности до 95 % при температуре плюс 35 °С.

## **7 Утилизация**

<span id="page-10-3"></span>7.1 Утилизация КТ производится с учётом отсутствия в ней токсичных компонентов.

7.2 Содержание драгоценных материалов: не требует учёта при хранении, списании и утилизации (п. 1.2 ГОСТ 2.608-78).

<span id="page-10-4"></span>7.3 Содержание цветных металлов: не требует учёта при списании и дальнейшей утилизации КТ.

## **8 Гарантии изготовителя**

8.1 Изготовитель гарантирует соответствие требованиям технических условий при соблюдении потребителем правил транспортирования, хранения, монтажа и эксплуатации.

8.2 Гарантийный срок эксплуатации – 18 месяцев со дня ввода в эксплуатацию, но не более 24 месяцев со дня выпуска изготовителем.

## **9 Сведения о сертификации**

<span id="page-11-0"></span>9.1 Кнопка тревожная адресная «С2000-КТ исп.01» АЦДР.425111.001-01 соответствует требованиям Технического регламента Таможенного союза ТР ТС 020/2011 «Электромагнитная совместимость технических средств». Имеет декларацию о соответствии ЕАЭС N RU Д-RU.РА01.В.72502/24.

9.2 Производство кнопки тревожной адресной «С2000-КТ исп.01» АЦДР.425111.001-01 имеет сертификат соответствия ГОСТ Р ИСО 9001. Сертификат соответствия размещен на сайте [https://bolid.ru](https://bolid.ru/) в разделе «О компании».

<span id="page-11-1"></span>

| Версия          | Начало<br>выпуска | Содержание отличий | Совместимость         |             |
|-----------------|-------------------|--------------------|-----------------------|-------------|
| 02.2024<br>1.25 |                   |                    | «С2000-КДЛ»           | все версии, |
|                 | Начало выпуска    | «С2000-КДЛ-2И»     | все версии,           |             |
|                 |                   |                    | «С2000-КДЛ-2И исп.01» | все версии, |
|                 |                   |                    | «С2000-КДЛ-С»         | все версии. |

**10 Сведения о выпущенных версиях**